## **Cuentas parentales de Schoology Cómo navegar Schoology en Internet**

Si tiene una cuenta parental de Schoology, realmente es como si tuviera dos cuentas.

Una es su cuenta personal que tiene su propio nombre y propia información.

La otra es de la actividad de su hijo(a). De aquí, puede accederse a Schoology desde la perspectiva de su hijo(a). Puede acceder a lo que él/ella tiene acceso y puede recibir actualizaciones de su actividad.

Para empezar, **haga clic en la flecha con punta hacia abajo** al lado de su nombre, y luego **seleccione el nombre de su hijo(a)** para cambiar de cuenta. Si tiene varios hijos vinculados con su cuenta, todos se aparecen en este área. La flecha en el menú desplegable indica la cuenta a la que se está accediendo actualmente.

Una vez tenga una cuenta, puede añadir más niños al hacer clic en el botón **Add Children** e ingresar el código del niño que recibió de su maestra o administrador.

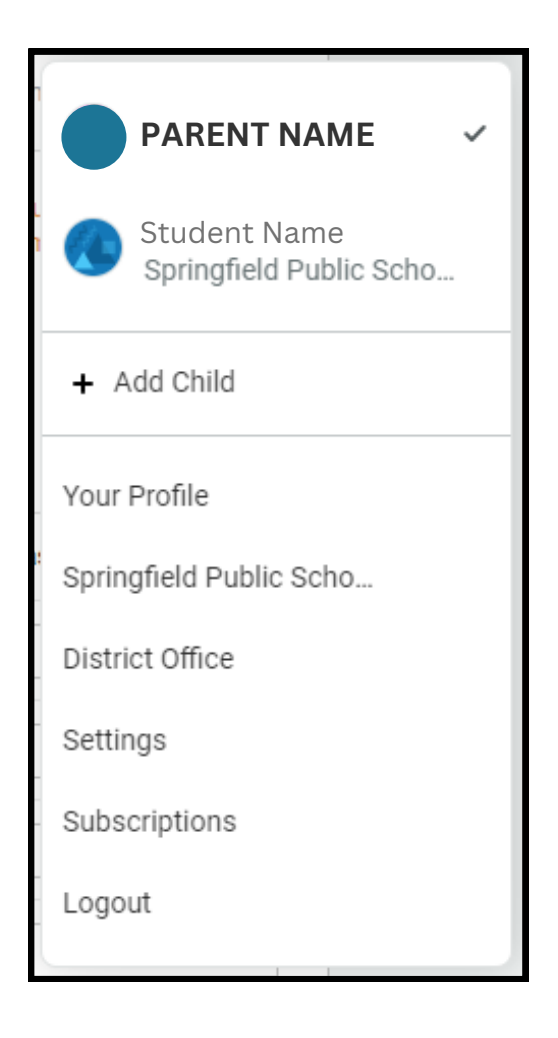

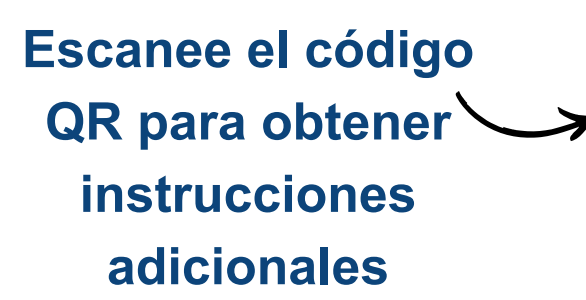

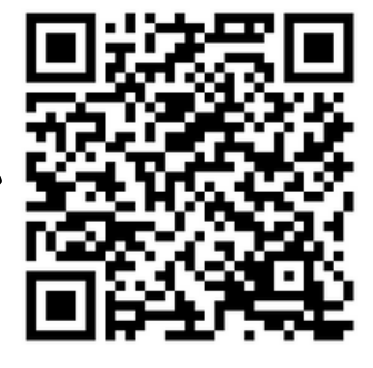

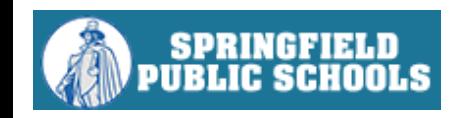